wersja 2.0 Data: 01.09.2020

# *INSTRUKCJA AKTYWACJI*

## *konta w systemie Microsoft Office 365*

*(wyłącznie dla użytkowników, których konta uruchomione zostały po 1 września 2020 r.)*

**Opracowanie:** Jacek Łukaszewicz

OLSZTYN, wrzesień 2020

#### **1. Uruchomienie**

W przeglądarce internetowej wywołaj adres: [https://login.microsoftonline.com](https://login.microsoftonline.com/)

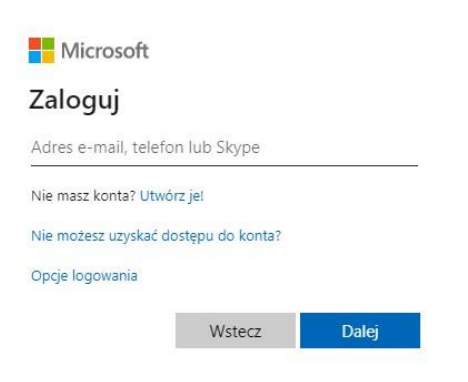

W oknie logowania wprowadź swój login wygenerowany w systemie według następującego klucza:

#### [aaaaaaa.bbbbbbb@zseitolsztyn.onmicrosoft.com\\*](mailto:aaaaaaa.bbbbbbb@zseitolsztyn.onmicrosoft.com)

*\* użytkownicy już posiadający swoje konta w systemie logują się według starych zasad, powyższe dotyczą nowych kont użytkowników, których konta utworzone zostały po 1 września 2020 r.*

gdzie:

aaaaaaa – całe imię (małe litery, bez polskich znaków diakrytycznych, w przypadku użytkownika posiadającego podwójne imię wpisujemy całość łącząc imiona znakiem "", np. jacek\_andrzej) bbbbbbb – całe nazwisko (małe litery, bez polskich znaków diakrytycznych, w wypadku użytkownika posiadającego podwójne nazwisko wpisujemy całość)

#### **Przykład**

Użytkownik: Jacek Andrzej Łukaszewicz-Szymański

Wynikający z imienia i nazwiska login: [jacek\\_andrzej.lukaszewicz-szymanski@zseitolsztyn.onmicrosoft.com](mailto:jacek_andrzej.lukaszewicz-szymanski@zseitolsztyn.onmicrosoft.com)

Następnie wprowadź hasło jednorazowego logowania: *Password1234*

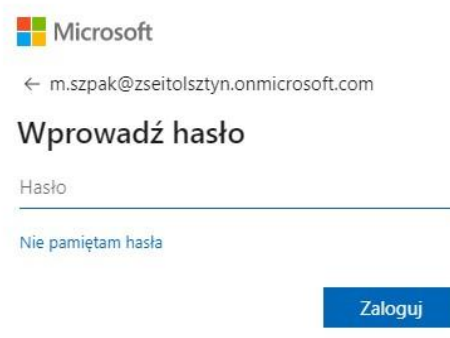

Po kliknięciu przycisku "zaloguj" system poprosi Cię o aktualizację (zmianę) hasła na Twoje własne. Pamiętaj o złożoności hasła.

W polu "Bieżące hasło" wprowadź hasło jednorazowe "Password1234" a następnie w polach "Nowe hasło" oraz "Potwierdź hasło" wprowadź własne, złożone hasło dostępu do konta.

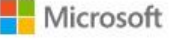

m.szpak@zseitolsztyn.onmicrosoft.com

## Zaktualizuj hasło

Musisz zaktualizować hasło, ponieważ logujesz się pierwszy raz lub Twoje hasło wygasło.

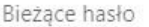

Nowe hasło

Potwierdź hasło

Zaloguj

Od tej chwili Twoje konto w systemie Microsoft Office 365 jest aktywne

#### **2. Zawartość konta**

W ramach Twojego konta masz darmowy dostęp do pakietu Office 365, w szczególności do aplikacji *Word, Excel, Power Point, One Note, Outlook,* itp. Aplikacja *Teams* to obszar roboczy oparty na czacie, który łączy osoby, konwersacje i zawartość, aby umożliwić zespołom efektywniejszą pracę. W czacie zespołu lub czacie prywatnym małej grupy można w dowolnym momencie wyświetlić zawartość oraz historię czatu. Masz też szybki dostęp do udostępnionych plików i innej potrzebnej zawartości bezpośrednio w aplikacji. Wychowawcy oraz inne upoważnione osoby będą dodatkowo posiadały uprawnienia administracyjne np. do zarządzania użytkownikami oraz grupami użytkowników.

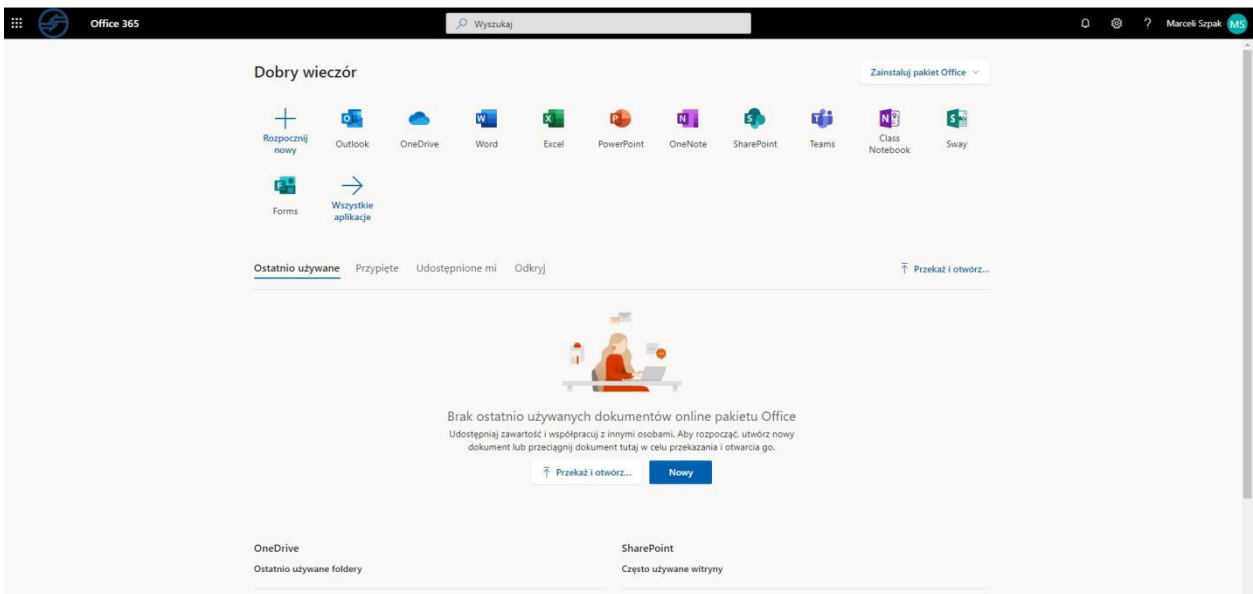

W ramach usługi *OneDrive* dostępnej w twoim koncie szkolnym posiadasz przestrzeń dyskową o wielkości 1 TB. W chmurze możesz przechowywać swoje dane, prace, filmy i wszystko to, co będzie ci potrzebne podczas nauki.

#### **3. Instalacja Office 365**

W ramach posiadanej licencji A1 nie ma możliwości instalowania pakietu Office 365 na konkretnym komputerze. W zamian za to, wszystkie dostępne aplikacje pakietu dostępne są za pomocą przeglądarki. Do pracy z platformą potrzebujesz komputera, laptopa, tabletu lub smartfona z dostępem do sieci Internet oraz przeglądarki stron www. W dowolnym miejscu globu wystarczy, że się zalogujesz a Twój pakiet wraz z Twoimi dokumentami przechowywanymi na OneDrive będzie razem z Tobą.

### **4. Problemy techniczne**

W przypadku pojawienia się problemów technicznych z zalogowaniem lub funkcjonowaniem platformy Office 365 proszę o kontakt pod adresem: [jaceklukaszewicz.olsztyn@gmail.com.](mailto:jaceklukaszewicz.olsztyn@gmail.com)

Dostępny także jestem na Facebook [https://www.facebook.com/jaceklukaszewicz.](https://www.facebook.com/jaceklukaszewicz)

# *Życzę miłego użytkowania*